To receive records via Odyssey EfileIL. Start on the filer dashboard.

go to actions. Then click on firm service contacts.

Add a your contact information including your email address to your firm Service Contacts.

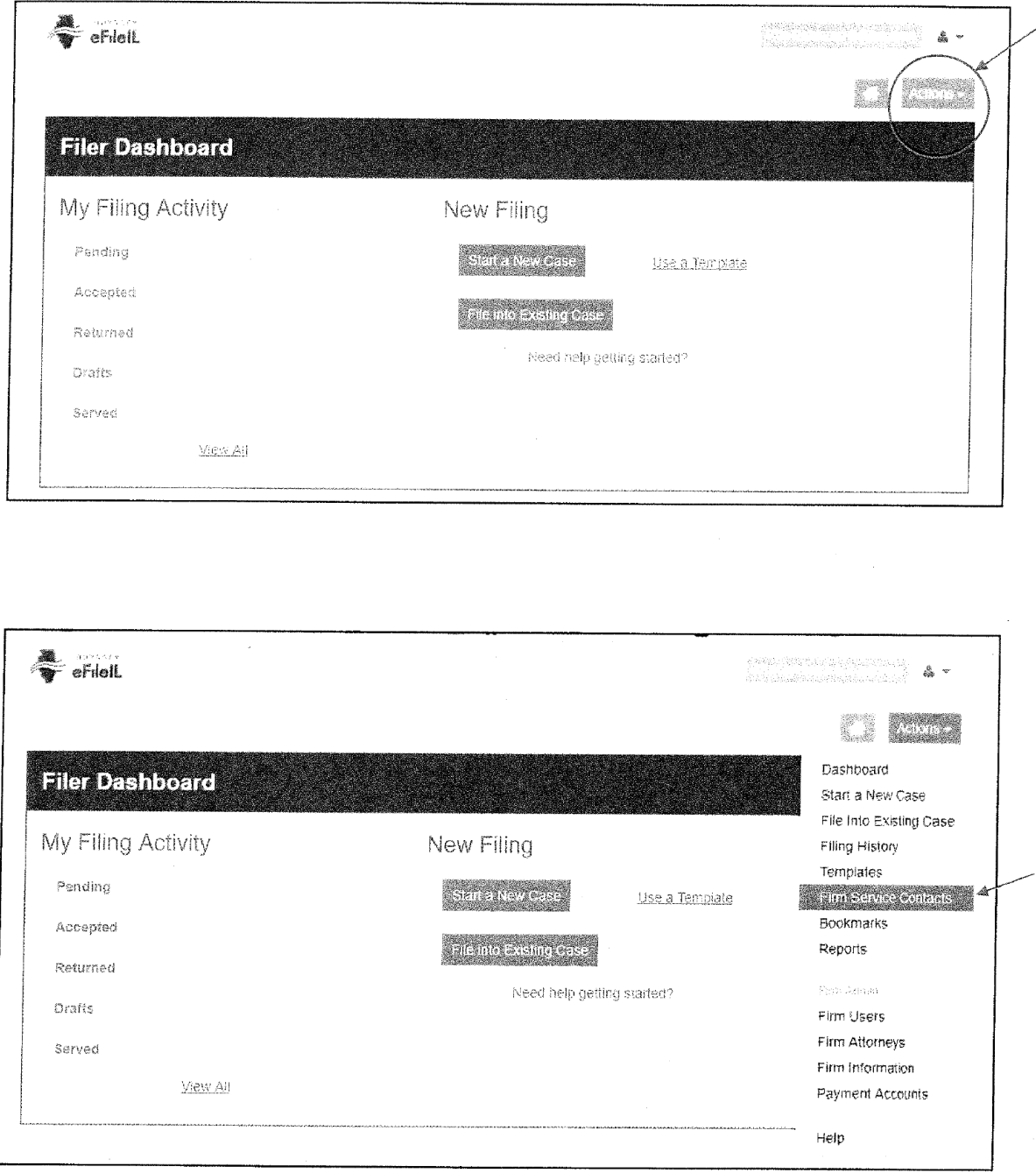

See Next Page

To receive records via Odyssey EfileIL. Start on the filer dashboard.

go to actions. Then click on firm service contacts.

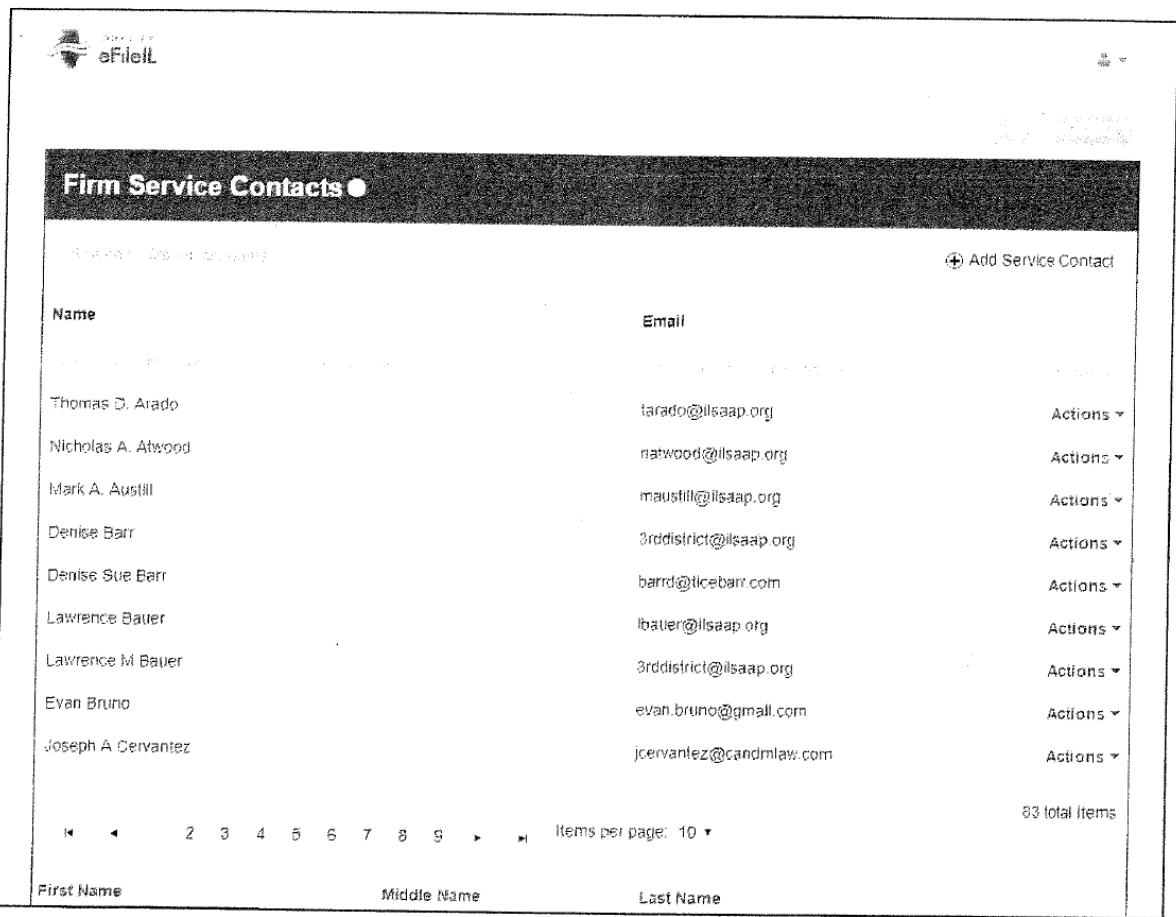

After adding your contact information including your email address to your firm Service Contacts.

Sign into Odyssey EfileIL. Then go to file into existing case.

Then select  $2<sup>nd</sup>$  District Appellate Court as your location.

Next search for the case with the case number.

Then click on the case number.

Then go to actions (the lower blue & white one) next to the case information and click on view service contacts.

Next click on the party you're representing.

Click on actions and then click add from firm service contacts.

Check the box (next to your name) with your information then click close.

You must add yourself as a service contact for each case you want to receive the records.

Once this has been done the court can send you the records via Odyssey efileIL. Questions : (800) -297-5377